### **NEO HS2016 / HS2083 / HS2064 / HS2128 v1.36**

The NEO panels can be programmed to auto arm each partition independently; one time per partition, per day.

The Auto-Arm feature can be programmed by the installer or by the end user (see instruction for end user programming under the [\*][6] User Functions in the User or Installation Guides.)

### **Installer Programming Options:**

#### **Panel Programming:**

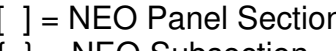

- $n /$  Solid ~ Red Lock light in programming /
- $\begin{bmatrix} 1 \end{bmatrix}$  = NEO Subsection / Single Flashing  $\sim$  Red Lock light in programming /
- 
- ( ) = Data  $/$  Solid ~ Green Check light in programming  $/$

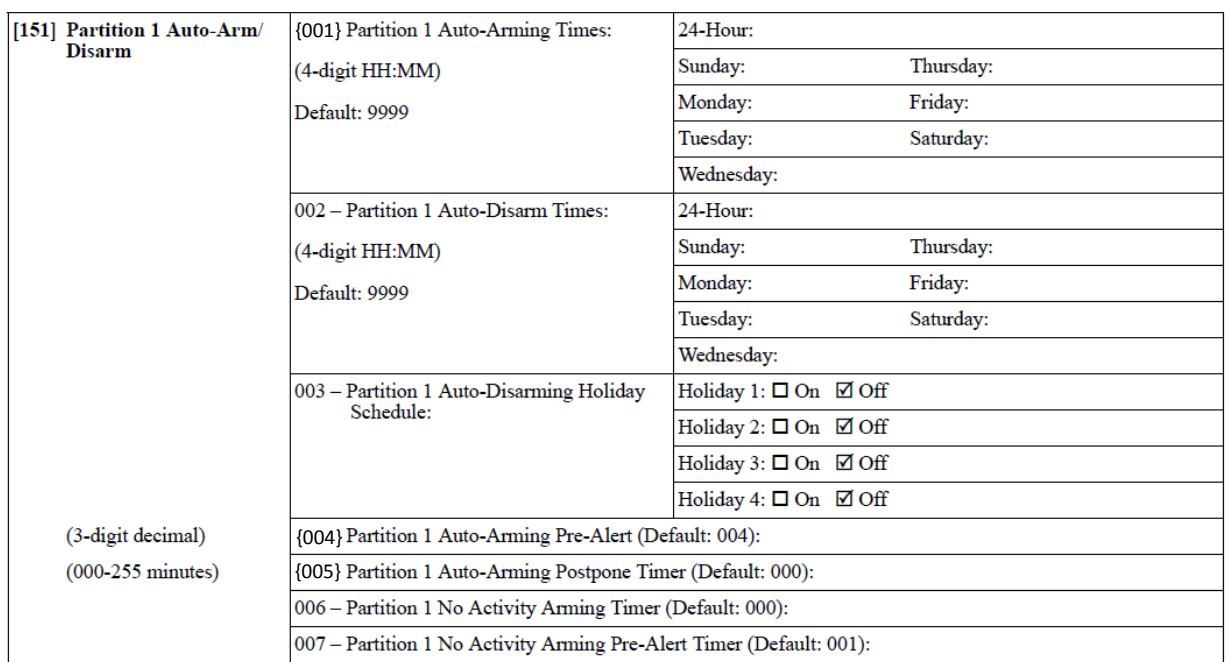

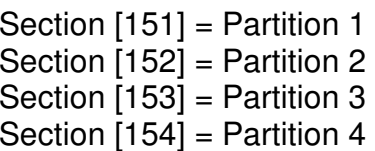

Section  $[155]$  = Partition 5 Section  $[156]$  = Partition 6 Section  $[157] =$  Partition 7 Section  $[158]$  = Partition 8

#### **NEO – Auto-Arm Programming:**

Enter into Section [151 – 158], then enter into Subsection {001}: Program the Auto-Arm trigger time (using Military Time) for each day as needed. The first entry will be for Sunday and will continue through Saturday as being the seventh entry, to skip a day enter 9999 for the day's entry.

**Note:** The actual arming time will be the Auto-Arm trigger time, PLUS the Auto-Arming Pre-Alert Timer value in Section [151 - 158] Subsection {004} (a).

 $(a)$  PLUS the Exit Delay programmed in Section [005] Subsection  $\{001 - 008\}$  for CP-01 compliant panels. The default Exit Delay is  $060 = 60$  seconds.

The minimum Auto-Arming Pre-Alert Timer is  $001 = 1$  minute.

Default is  $004 = 4$  minutes.

**Tech Tip:** All open zones will be auto bypassed if they are open at the completion of the auto arming process.

#### **For example:**

If Partition 1 needs to be auto arm at 10:00PM  $\sim$  Sunday – Saturday, with a 4 minute Auto-Arming Pre-Alert, the programming would be:

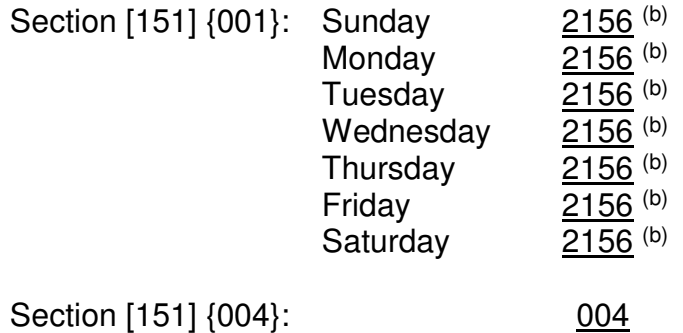

 $(b)$  2155 for CP-01 compliant panels with the default exit delay of 60 seconds.

#### **Auto-Arm Postpone Timer Programming:**

The Auto-Arm feature can be postponed by the end user. By programming a value from 001 – 255 in Section [151 - 158] Subsection {005} the end user can postpone the Auto-Arm process from 1 to 255 minutes. If this option is programmed, once the Auto-Arm Pre-Alert begins the end user can enter a valid passcode at any partition assigned keypad to postpone the Auto-Arm feature for that partition. The panel will then begin the Auto-Arm process again once the Auto-Arm Postpone Timer in Section [151 – 158] Subsection {005} has expired.

#### **For example:**

If the end user wants the panel to auto arm Partition 1 at  $10:00PM \sim$  Sunday – Saturday and allow the employees to continually postpone the Auto-Arm process for a 60 minute time period until they leave the premise, the programming would be:

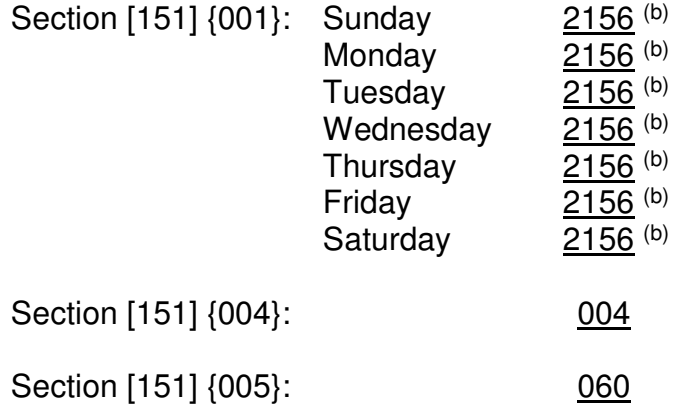

At 9:56PM  $\circ$  the Partition 1 keypads will begin to buzz with the Auto-Arm Pre-Alert tone, if a valid passcode is entered at a Partition 1 keypad prior to the expiration of the 4 minute Auto-Arm Pre-Alert timer the system will automatically postpone the Auto-Arm feature for the 60 minute programmed time period.

 $\circ$  9:55PM for CP-01 compliant panels with the default exit delay of 60 seconds.

### **End User Controls:**

The Auto-Arm trigger time can be altered and the Auto-Arm/Auto-Disarm feature can be turned on or off by the end user using the [\*][6] User Functions menu. The menu labels for these options can be removed from the [\*][6] User Functions menu (however, they can still be accessed by using the numeric menu structure of the [\*][6] User Function menu.)

**Note:** The Auto-Arm/Auto-Disarm Enable/Disable option and the Auto-Arm Time/Day option can still be accessed by pressing [02] or [03] respectively while in the [\*][6] User Functions menu.

**Note:** The end user can change or program the Auto-Arm trigger time in the [\*][6] User Functions menu. If the installer is responsible for programming the Auto-Arm trigger time, it is recommended that Toggle Option 5 in Section  $[013]$  be toggled OFF = N (Option "Auto-Arm Schedule in [\*][6]" as N) so that the end user does not accidentally change or override the Auto-Arm trigger times programmed in Sections [151] {001} – [158] {001}.

### **SPECIAL NOTES:**

- 1) If Daylight Savings Time (Section [017], Option 6) is enabled, do not set Auto-Arm trigger time between 0200 – 0300 hours.
- 2) The Auto-Arm / Auto-Disarm feature must be enabled in the [\*][6] User Functions menu for each partition using this feature.
- 3) The Auto-Arm and Auto-Disarm features **are not disabled** in the [\*][6] User Functions menu if the panel is power cycled or ever loses complete power (AC and DC.)

Note: When the panel loses AC and DC power, it will lose its Time and Date reference. Once the power is restored, the panel will come back up in the last known armed / disarmed state. The Time and Date must be properly set or the panel **will** auto arm based on the incorrect Time and Date reference.

**Tech Tip:** If the panel loses power, make sure the Time and Date is set correctly.

#### **ALWAYS TEST THE AUTO-ARM FUNCTIONALITY.**

#### **To test Auto-Arm:**

Set the Time and Date to one (1) minute before the programmed Auto-Arm trigger time (make sure the date is set to a day of the week that has an Auto-Arm trigger time programmed.) Once the panel time transfers through the Auto-Arm trigger time, the Auto-Arm Pre-Alert tone will begin. Allow the Auto-Arm Pre-Alert timer to expire  $(a)$  and the partition will auto arm. Then disarm the partition and test all other partitions as needed. Reset the Time and Date as needed.

**Tech Tip:** The panel will begin the Auto-Arm Pre-Alert approximately 35 seconds after the panel clock transfers into the programmed Auto-Arm time.

#### **Setting the Time and Date:**

Enter [\*] [6] [Master Code] [01] [hh mm MM DD YY] #

- hh  $=$  Hour (Military Time)
- $mm =$  Minute
- $MM = Month$
- $DD = Date$
- $YY = Year$

#### **For example:**

Setting the Time and Date for 3:00PM on March 20, 2020

Using a Master Code of 1234

Enter: [\*] [6] [1234] [01] [15 00 03 20 20] #